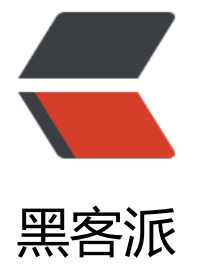

## SQL 强大[的关键](https://hacpai.com)字 Merge

作者: cxuan

- 原文链接:https://hacpai.com/article/1457881533975
- 来源网站:[黑客派](https://hacpai.com/member/cxuan)
- 许可协议:[署名-相同方式共享 4.0 国际 \(CC BY-SA 4.0\)](https://hacpai.com/article/1457881533975)

```
<h3 id="介绍">介绍</h3>
<script async src="https://pagead2.googlesyndication.com/pagead/js/adsbygoogle.js"></scr
pt> 
<!-- 黑客派PC帖子内嵌-展示 --> 
<ins class="adsbygoogle" style="display:block" data-ad-client="ca-pub-5357405790190342"
data-ad-slot="8316640078" data-ad-format="auto" data-full-width-responsive="true"></in
> 
<script>
  (adsbygoogle = window.adsbygoogle \| \sin\theta);
</script> 
<p> <br> &nbsp;&nbsp;&nbsp;&nbsp;&nbsp;&nbsp;&nbsp;&nbsp;Merge 关键字是一个神
的 DML 关键字。它在 SQL Server 2008 被引入,它能将 Insert,Update,Delete 简单的并为一句。M
DN 对于 Merge 的解释非常的短小精悍:"根据与源表联接的结果, 对目标表执行插入、更新或删
操作。例如,根据在另一个表中找到的差异在一个表中插入、更新或删除行,可以对两个表进行同步
 , 通过这个描述, 我们可以看出 Merge 是关于对于两个表之间的数据进行操作的。可以想象出,
要使用 Merge 的场景比如:</p> 
|<sub>u</sub>|<li>数据同步</li>
 <li>数据转换</li> 
 <li>基于源表对目标表做 Insert,Update,Delete 操作</li> 
\langle/ul\rangle<h3 id="语法">语法</h3> 
<pre><code class="highlight-chroma">merge&nbsp;[into]&nbsp;[目标表]
using <源表&gt;
on 条件
when matched 操作 
when not matched 操作;
</code></pre>
<h3 id="举个例子">举个例子</h3> 
<p>&nbsp;&nbsp;&nbsp;&nbsp;&nbsp;&nbsp;&nbsp;&nbsp;Merge 建立连个表 t1,t2。</p>
<pre><code class="highlight-chroma">CREATE TABLE t1 (
   id INT PRIMARY KEY,
   name VARCHAR(20),
   department VARCHAR(20),
   grade INT DEFAULT 0
);
CREATE TABLE t2 (
   id INT PRIMARY KEY,
   name VARCHAR(20),
   department VARCHAR(20),
   grade INT DEFAULT 0
);
</code></pre>
<p>&nbsp;&nbsp;&nbsp;&nbsp;&nbsp;&nbsp;&nbsp;&nbsp;Merge 插入测试数据</p>
<pre><code class="highlight-chroma">INSERT INTO dbo.t1
   ( id, name, department, grade )
   VALUES ( 1, 'aaaa', 'd1', 60 ),
   ( 2, 'bbbb', 'd2', 70 ),
   ( 3, 'cccc', 'd2', 70 ),
   ( 4, 'dddd', 'd2', 70 ),
   ( 5, 'eeee', 'd2', 75 ),
   ( 6, 'ffff', 'd2', 70 ),
   ( 7, 'gggg', 'd2', 80 );
INSERT INTO dbo.t2
```

```
 ( id, name, department, grade )
VALUES ( 1, 'aaaa', 'd1', 60 ),
   ( 2, 'bbbb', 'd2', 70 ),
   ( 3, 'cccc', 'd3', 74 ),
   ( 4, 'dddd', 'd4', 77 ),
   ( 5, 'eeee', 'd5', 75 ),
   ( 6, 'ffff', 'd6', 70 ),
   ( 7, 'gggg', 'd7', 88 ),
   ( 8, 'hhhh', 'd8', 70 ),
   ( 9, 'iiii', 'd7', 70 ),
   ( 10, 'jjjj', 'd9', 70 ),
   ( 11, 'kkkk', 'd9', 70 );
</code></pre>
<img src="https://static.hacpai.com/images/img-loading.svg" data-src="https://upload-imag
s.jianshu.io/upload_images/1621354-fd8b4902d692f3cc.png?imageMogr2/auto-orient/strip
7CimageView2/2/w/1240"> 
<p>&nbsp;&nbsp;&nbsp;&nbsp;&nbsp;&nbsp;&nbsp;&nbsp;用 merge 语句将 t2 表的数据更
到 t1 表,如果 t1 表里存在 t2 表有 name 字段相等的数据(当然匹配条件可以有多个),就用 t2 表的
epartment 字段值更新 t1 表的 department 值, 如果 t2 表的 name 字段值在 t1 表里不存在就在 t1
表里插入新的行。</p>
<script async src="https://pagead2.googlesyndication.com/pagead/js/adsbygoogle.js"></scr
pt> 
<!-- 黑客派PC帖子内嵌-展示 --> 
<ins class="adsbygoogle" style="display:block" data-ad-client="ca-pub-5357405790190342"
data-ad-slot="8316640078" data-ad-format="auto" data-full-width-responsive="true"></in
> 
<script>
  (adsbygoogle = window.adsbygoogle || []).push(\{});
</script> 
<pre><code class="highlight-chroma">MERGE INTO dbo.t1
USING dbo.t2
ON dbo.t1.name = t2.name --匹配字段
WHEN MATCHED THEN UPDATE SET t1.department = t2.department --匹配有就更新
WHEN NOT MATCHED THEN INSERT VALUES(id,name,department,grade); --匹配没有就插入
</code></pre>
<img src="https://static.hacpai.com/images/img-loading.svg" data-src="https://upload-imag
s.jianshu.io/upload_images/1621354-30655f23d20f7641.png?imageMogr2/auto-orient/strip
7CimageView2/2/w/1240"> 
<p>&nbsp;&nbsp;&nbsp;&nbsp;&nbsp;&nbsp;&nbsp;&nbsp;Merge 当然如果看不出都对 t1
做了哪些操作,还可以借助 OUTPUT 关键字来查看变化,例如修改语句如下</p>
<pre><code class="highlight-chroma">MERGE INTO dbo.t1
USING dbo.t2
ON dbo.t1.name = t2.name
WHEN MATCHED THEN UPDATE SET t1.department = t2.department
WHEN NOT MATCHED THEN INSERT VALUES(id,name,department,grade)
OUTPUT --显示操作变化
$action AS 操作类型,
Inserted.id AS 插入id,
Inserted.name AS 插入name,
Inserted.department AS 插入department,
Inserted.grade AS 插入grade;
</code></pre>
<p>&nbsp;&nbsp;&nbsp;&nbsp;&nbsp;&nbsp;&nbsp;&nbsp;Merge 执行结果如图</p>
<img src="https://static.hacpai.com/images/img-loading.svg" data-src="https://upload-imag
```
s.jianshu.io/upload\_images/1621354-d30b7430818e6eb1.png?imageMogr2/auto-orient/stri %7CimageView2/2/w/1240">